## **ADN Roadshow 2014**

# 移步云端,全面深度管理 - BIM 360 最新动态

梁晓冬 DevTech 中国区经理 开发技术支持部(DevTech) Xiaodong.liang@autodesk.com

# 注: 相关视频可访问 BIM 360 网站

• http://www.autodesk.com/products/bim-360/overview

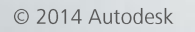

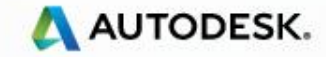

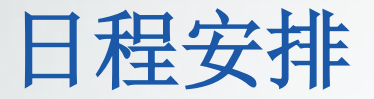

- BIM 360 Glue 和 BIM 360 Field
- Glue 和 Field API

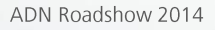

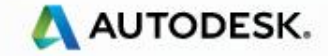

# Glue

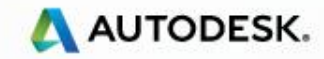

© 2013 Autodesk

## BIM 360 云端集成解决方案

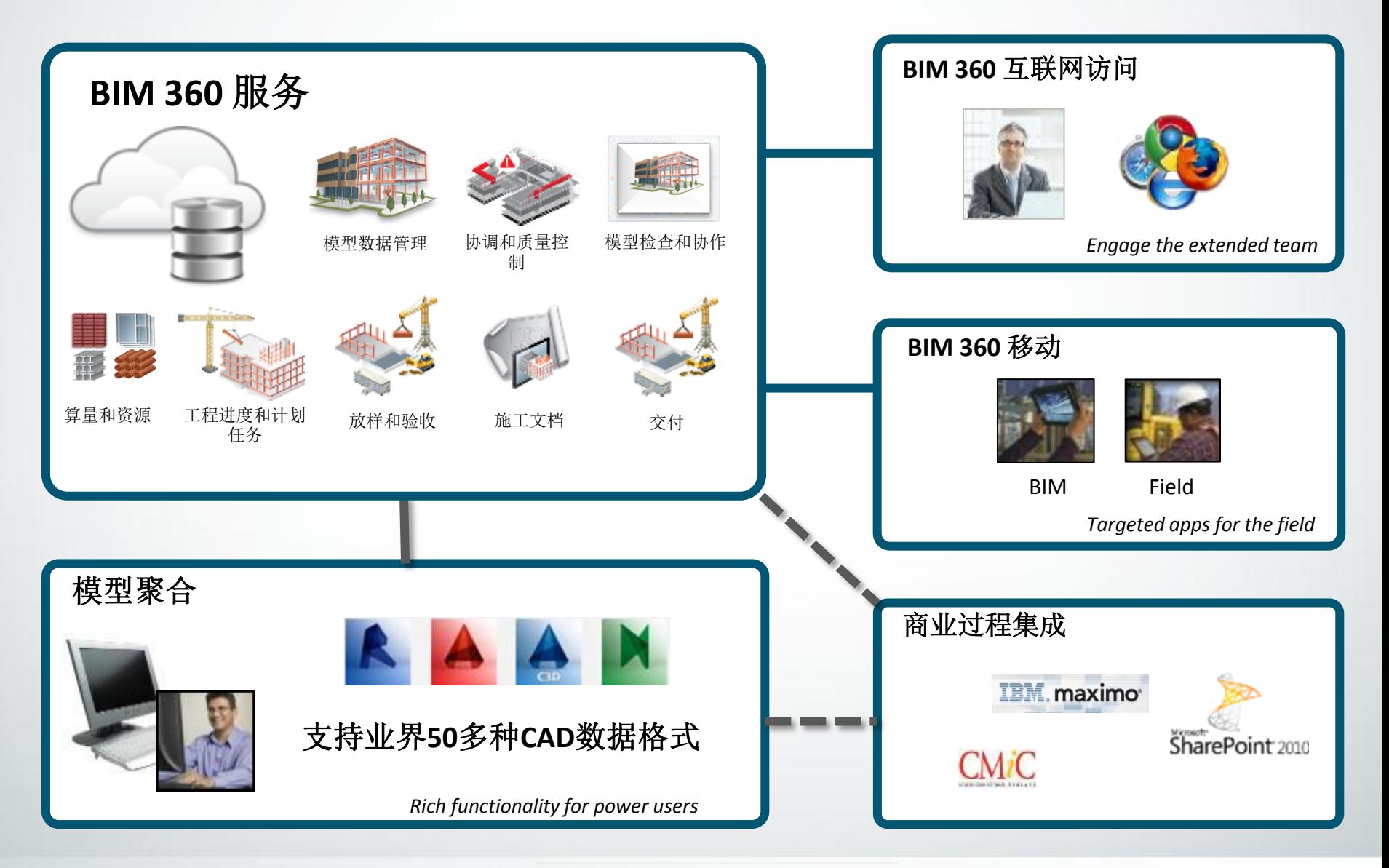

 $A = \frac{1}{2}$ 

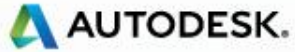

# **BIM 360 现有产品**

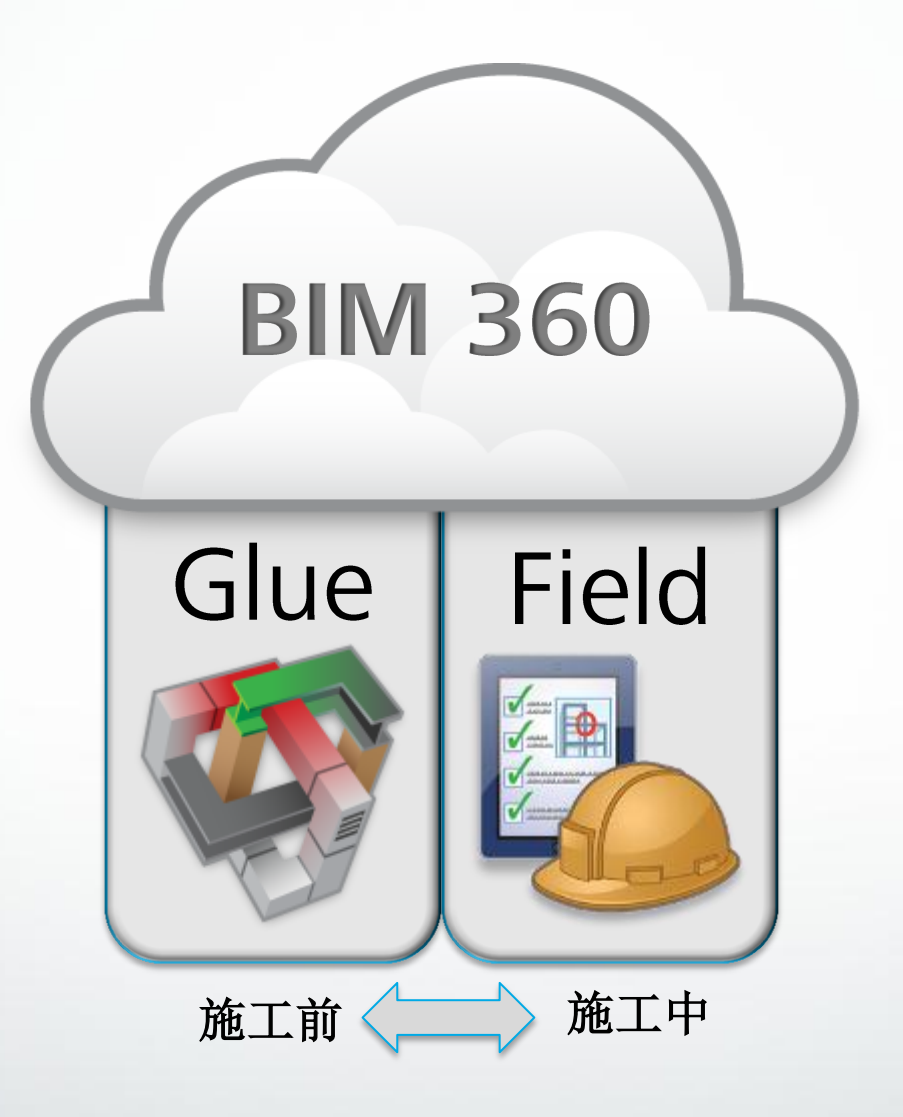

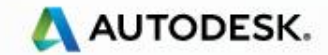

© 2014 Autodesk

# BIM 360 Glue 工作流

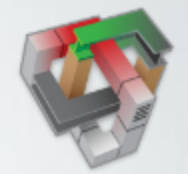

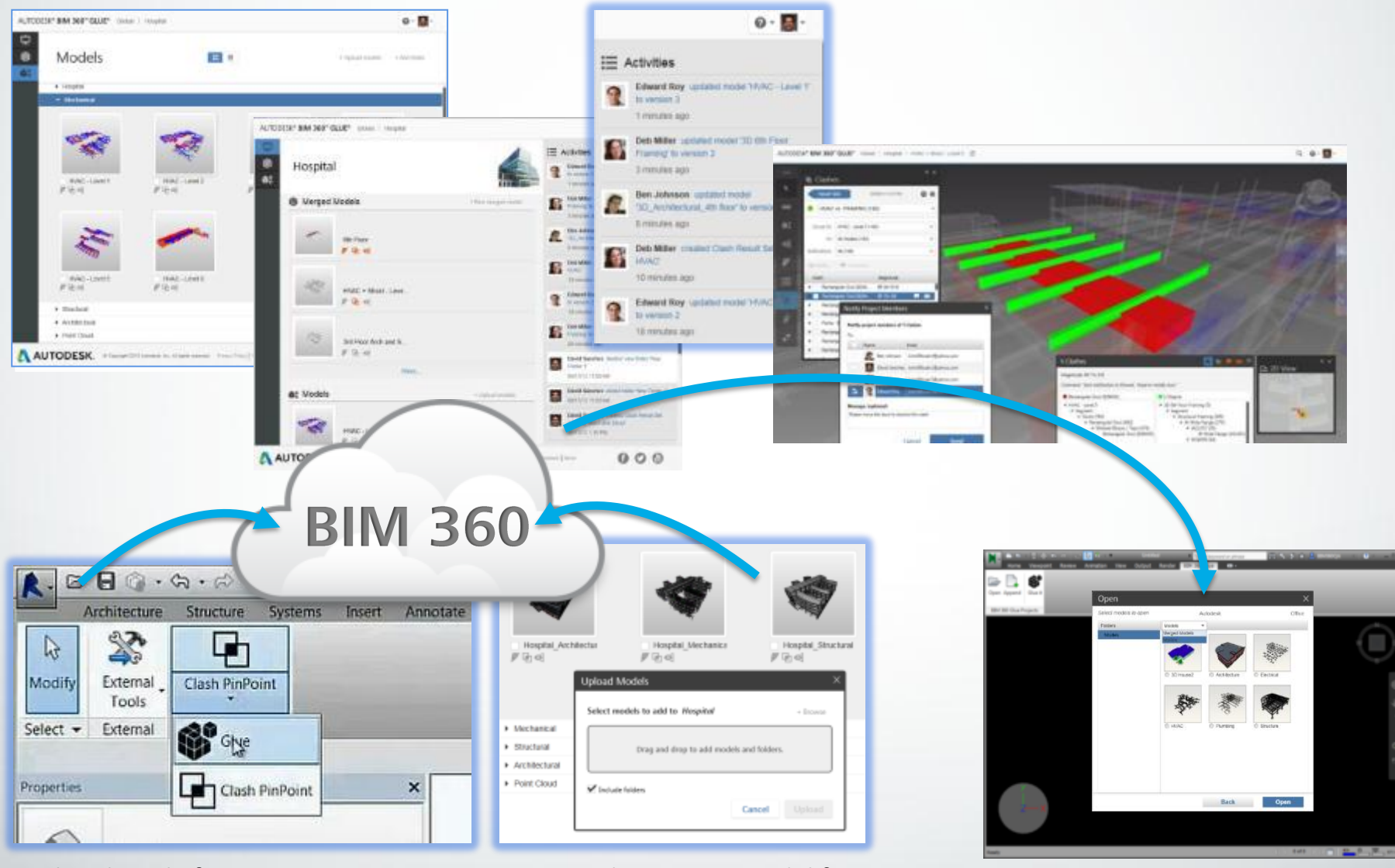

Glue directly from Revit, AutoCAD, AutoCAD Civil 3D © 2014 Autodesk

Drag and Drop 50+ model formats Navisworks – open from BIM 360

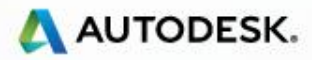

## **BIM 360 Glue 移动管理**

- 随时随地 在线或离线
- 反复检查,问题标记
- 测量,误差检查
- 查看对象属性
- 虚拟现实的查看

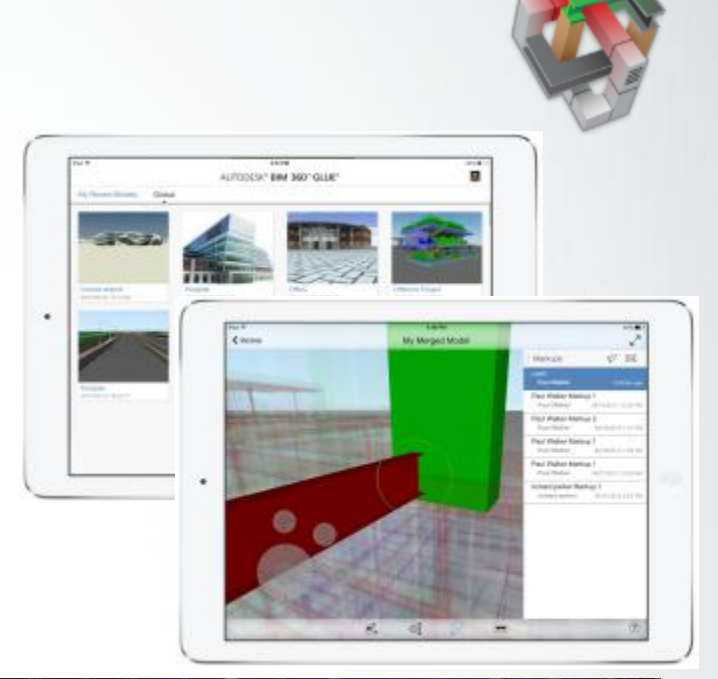

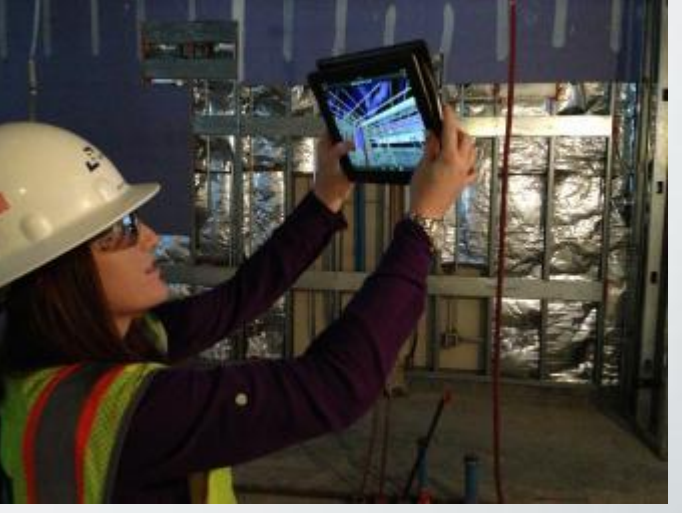

Jenea Brenner, Project Engineer at Bernards, using BIM 360 Glue on the Mira Costa High School Project. Image courtesy of Sebastian Choularton, Bernards

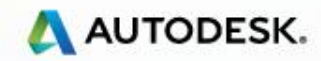

# Field

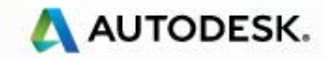

© 2013 Autodesk

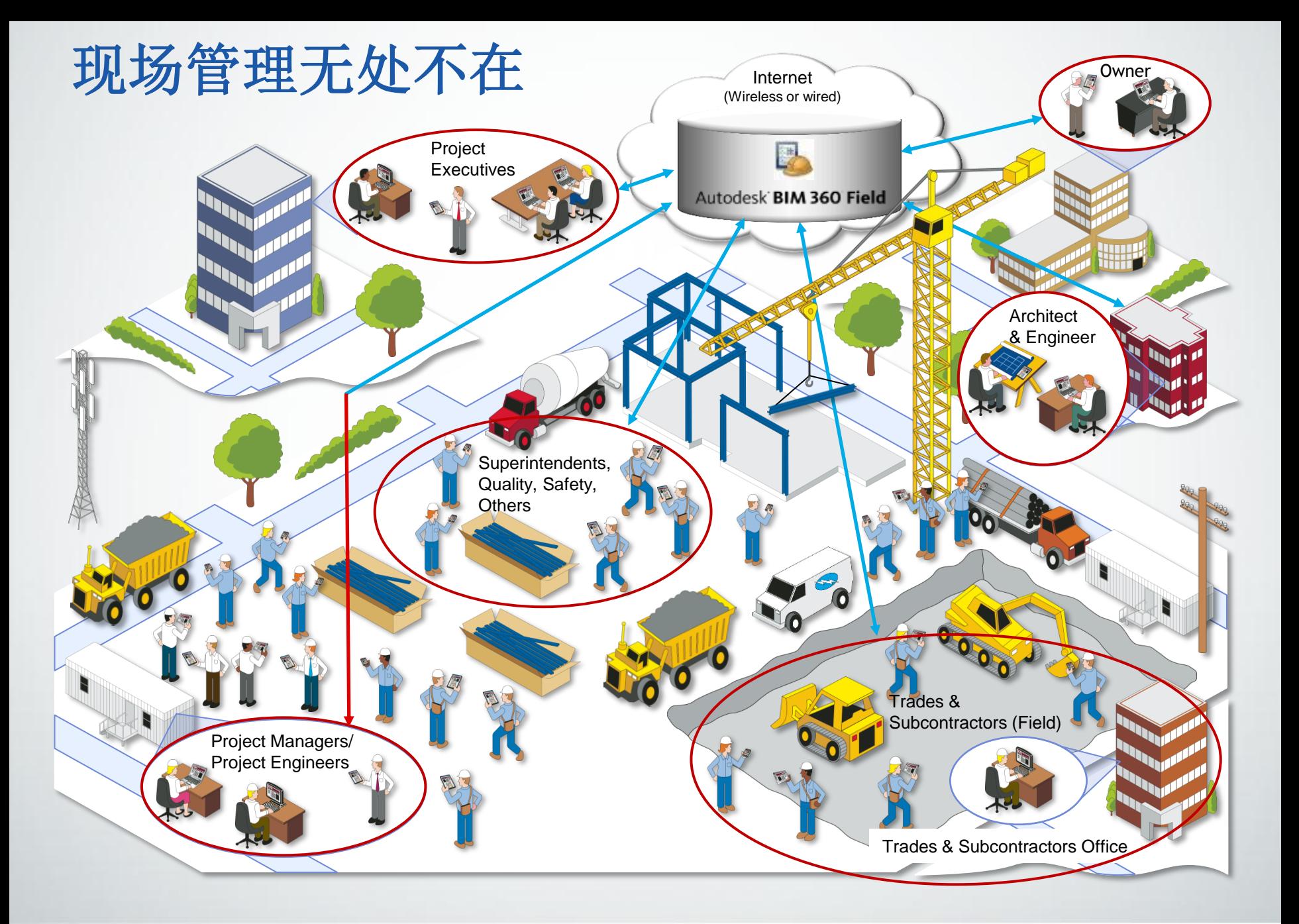

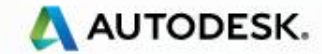

## BIM 360 Field - 现场管理革命性的改变

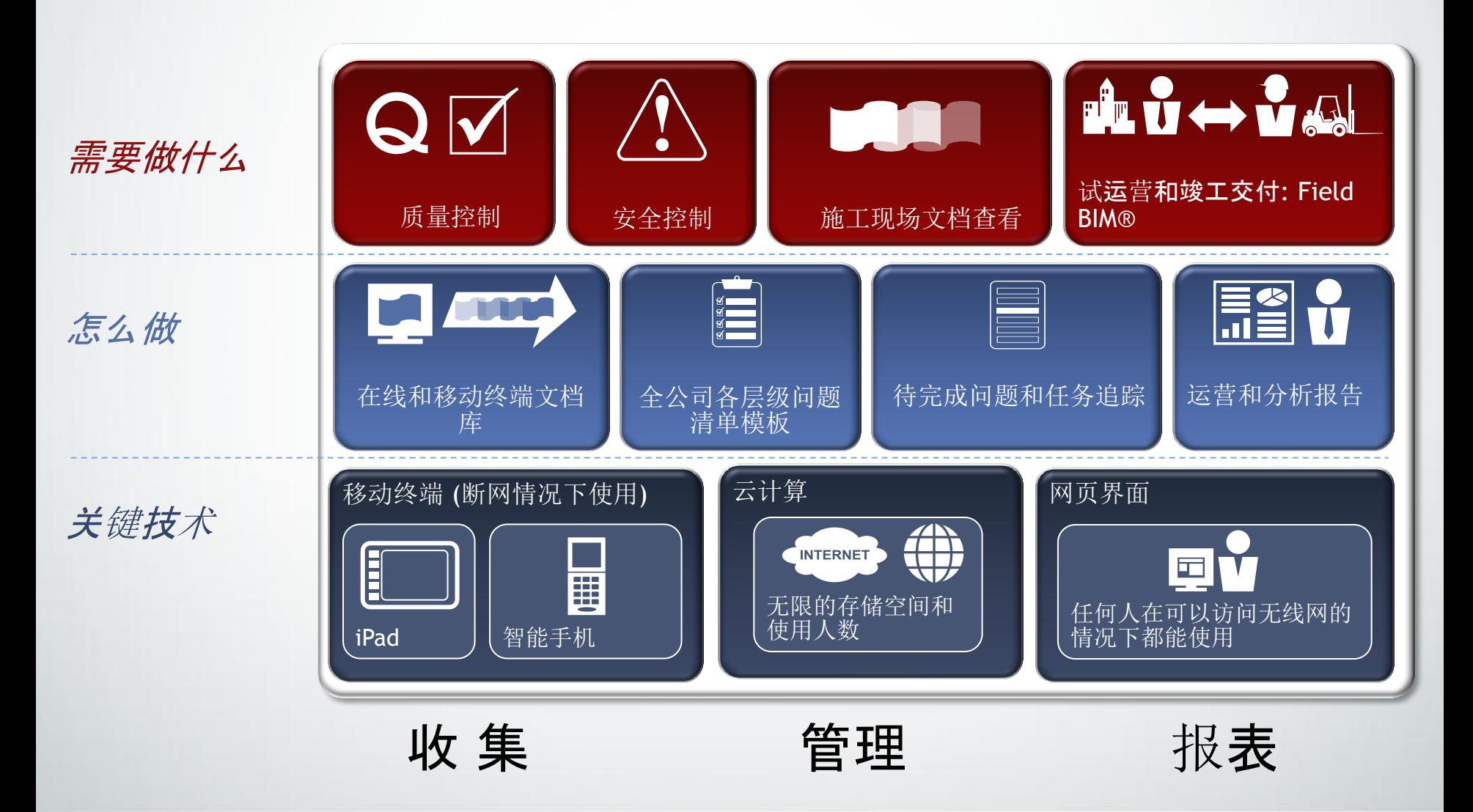

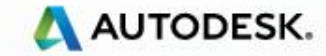

# BIM 360 Field - 让需求成为现实

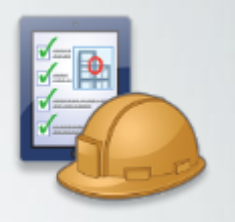

- 为整个建筑项目服务
- 质量,安全,文档管理,进度图, 交付状态追踪
- 模型与现场数据可相互关联,检查 进度和问题
- 分析报告,进度图和实时项目审查

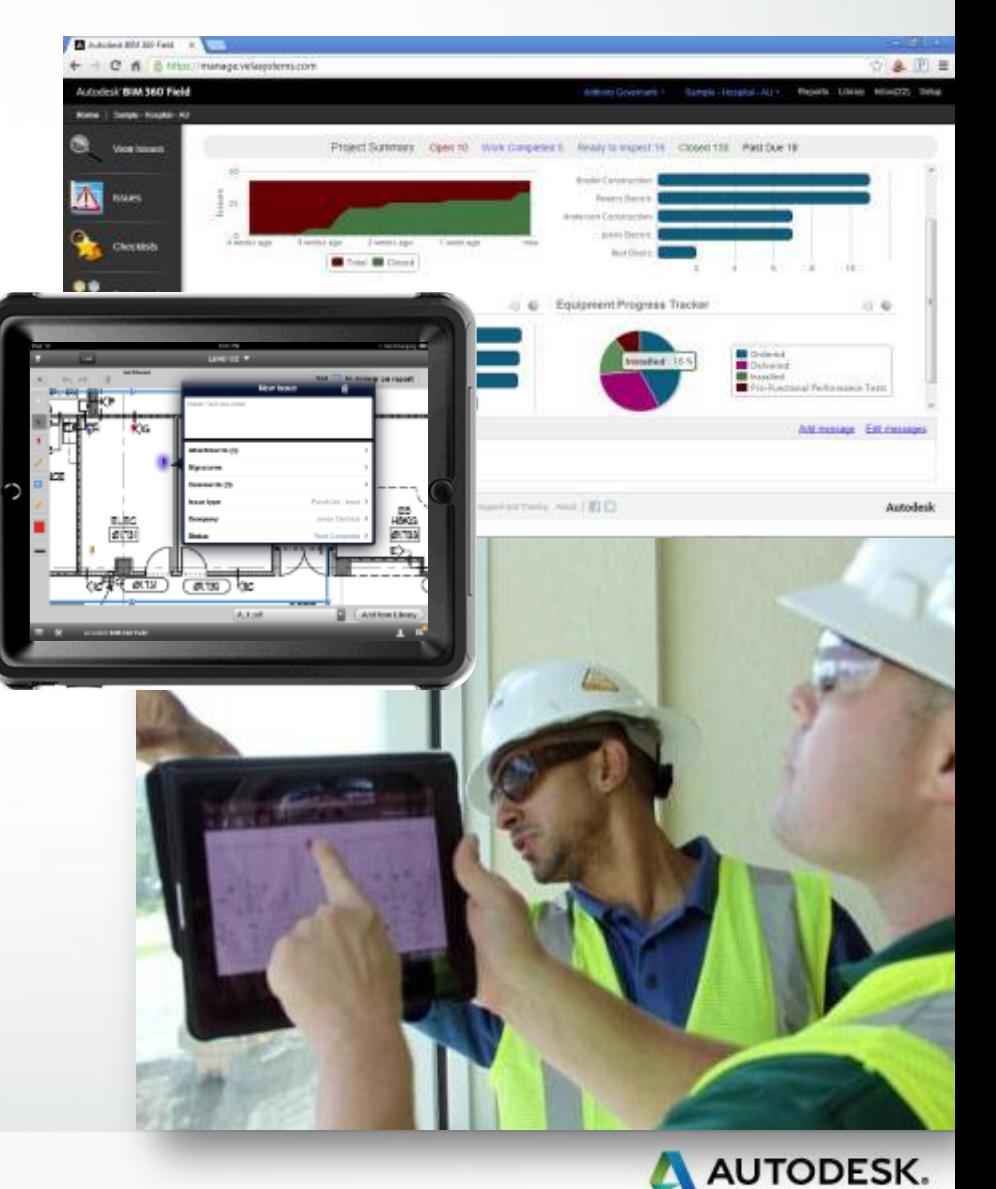

# **BIM 360 未来**

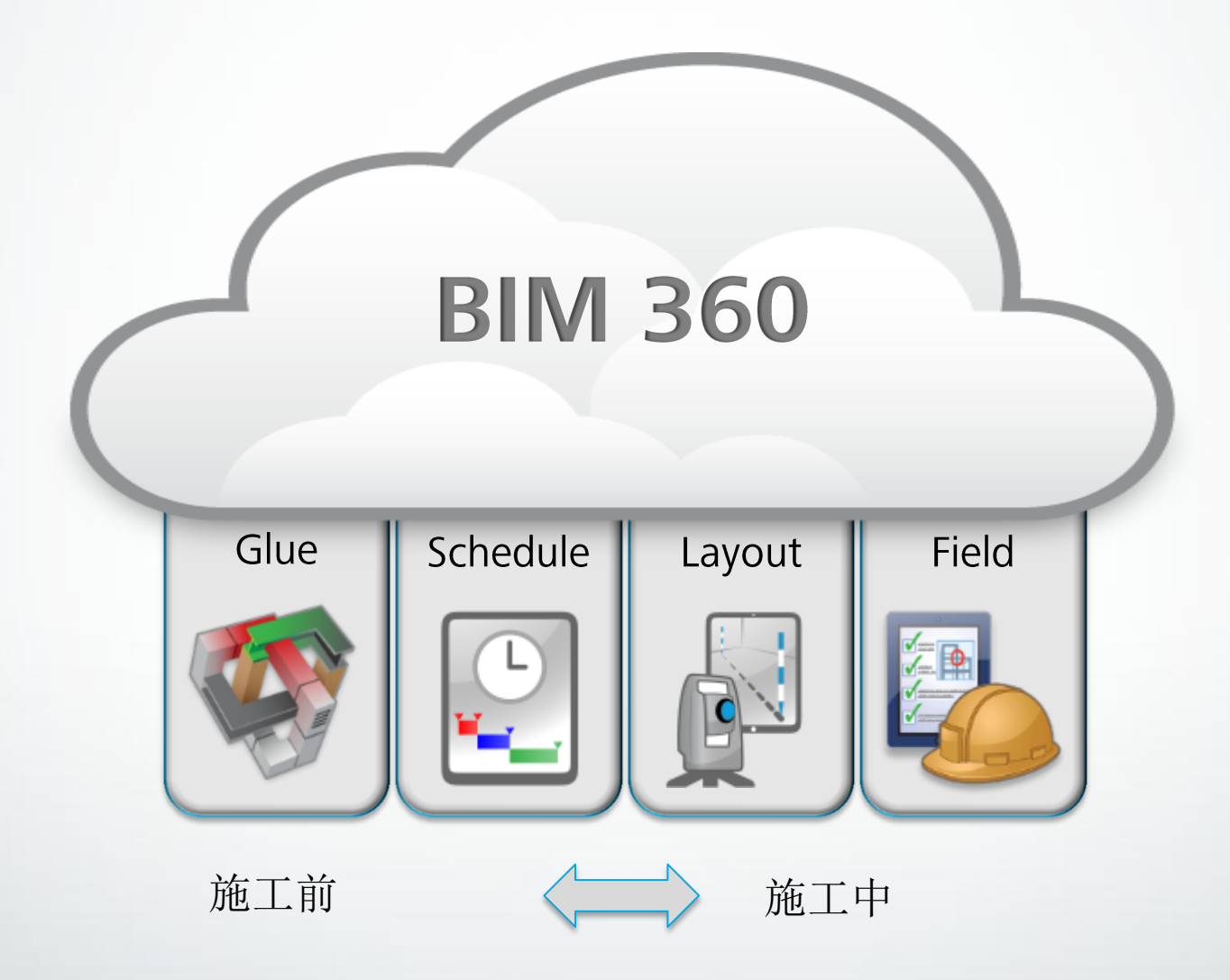

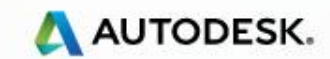

# 产品应用客户案例

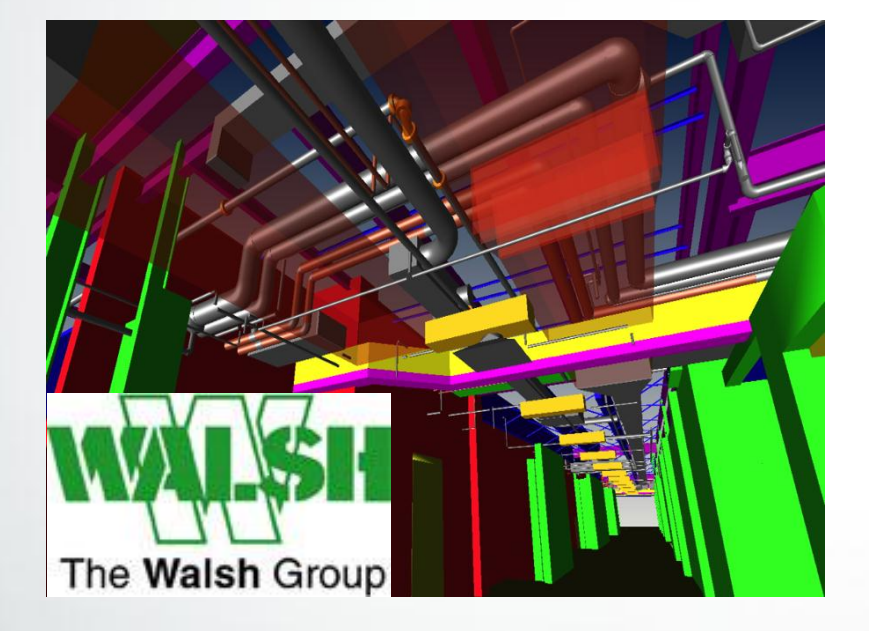

Turner Construction Company uses Autodesk BIM 360 Glue to help keep a complex construction project on track at the Oakland International Airport.

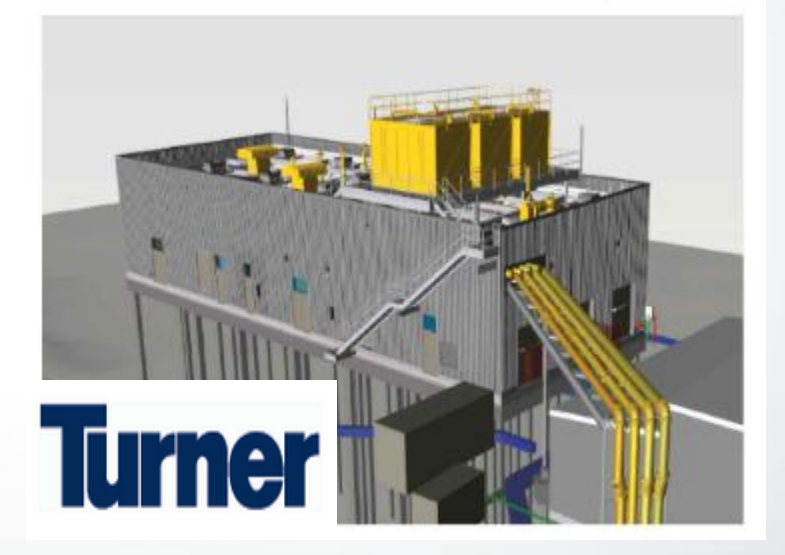

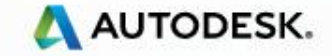

Autodesk Confidential – NDA Applies

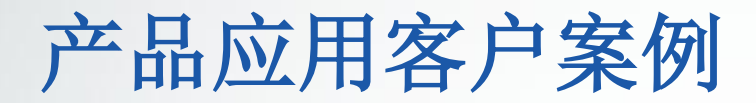

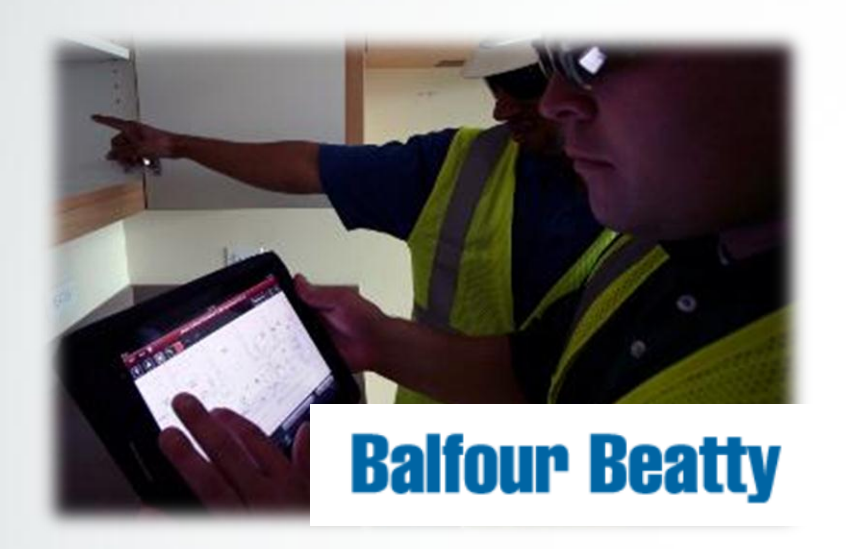

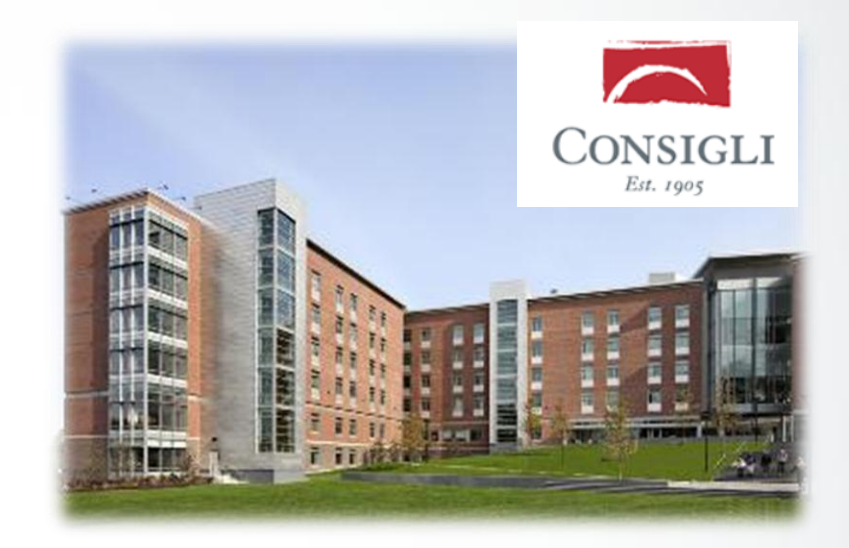

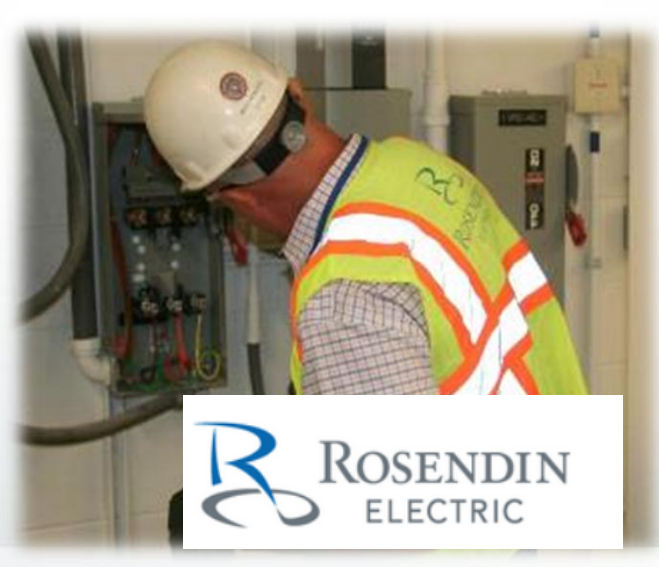

Autodesk Confidential – NDA Applies

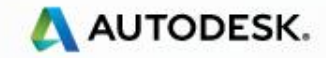

# Glue API

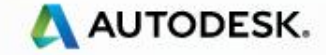

#### **Glue API** 'SDK'-云上的API

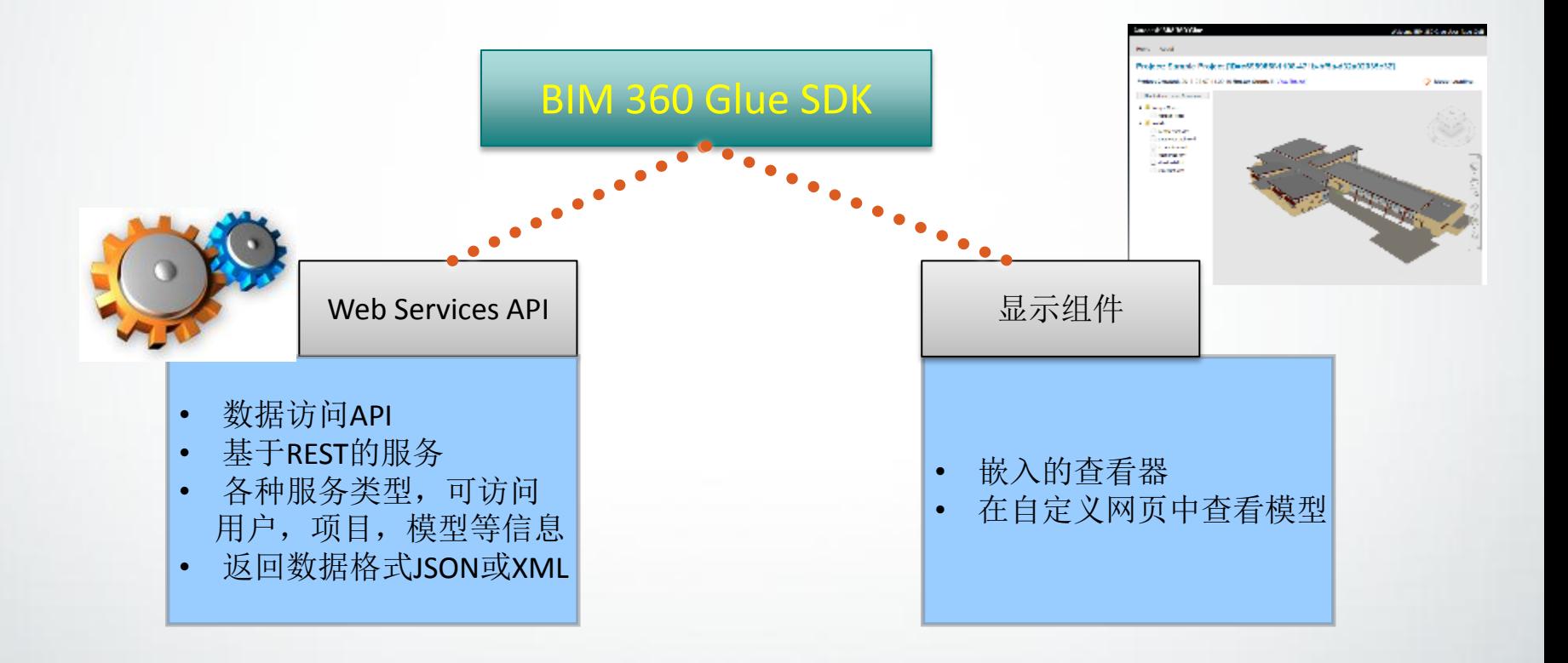

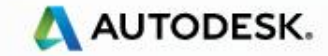

### **Glue API** web service 工作流

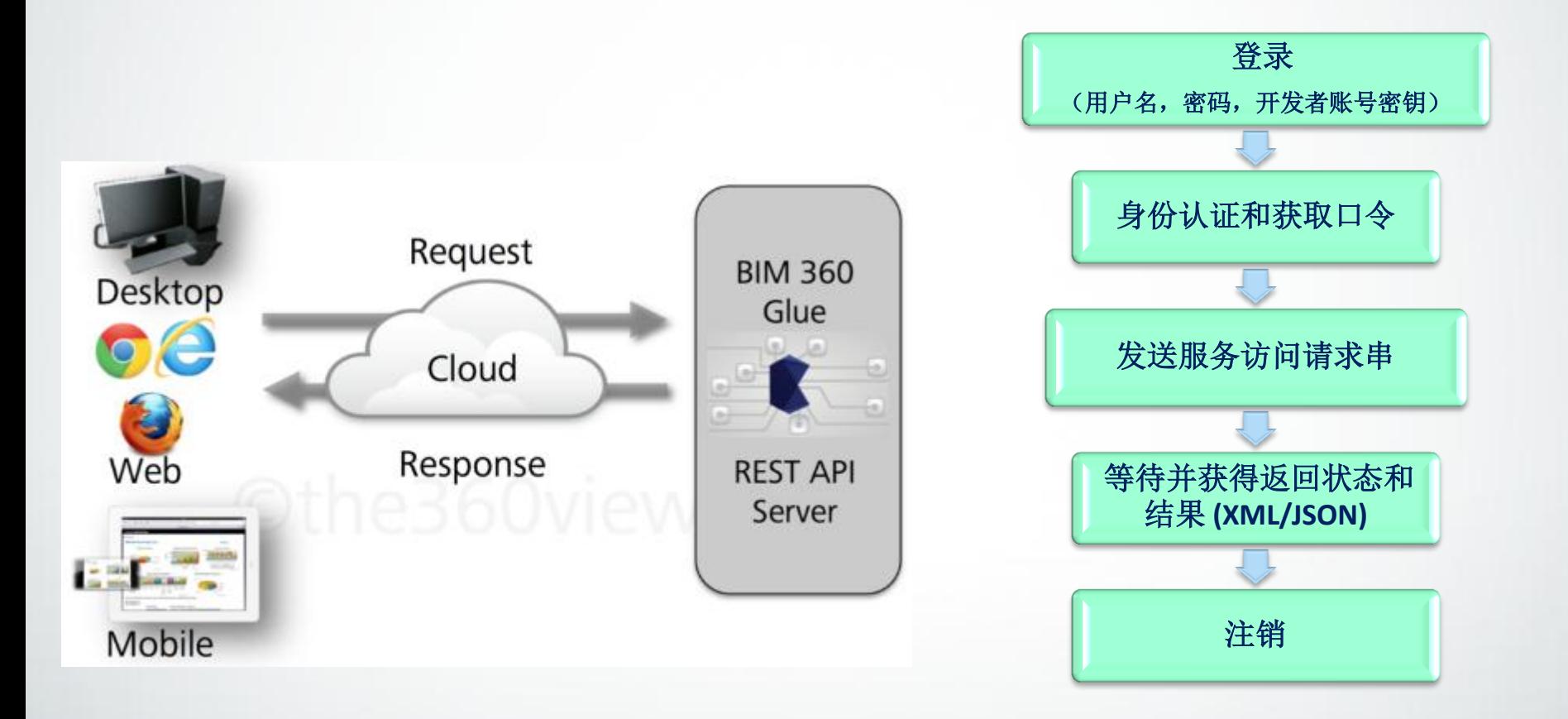

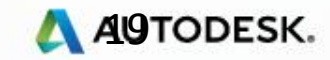

#### **Glue API** web service 服务端点地址

■ 登录

https://b4.autodesk.com/api/security/v1/login.json

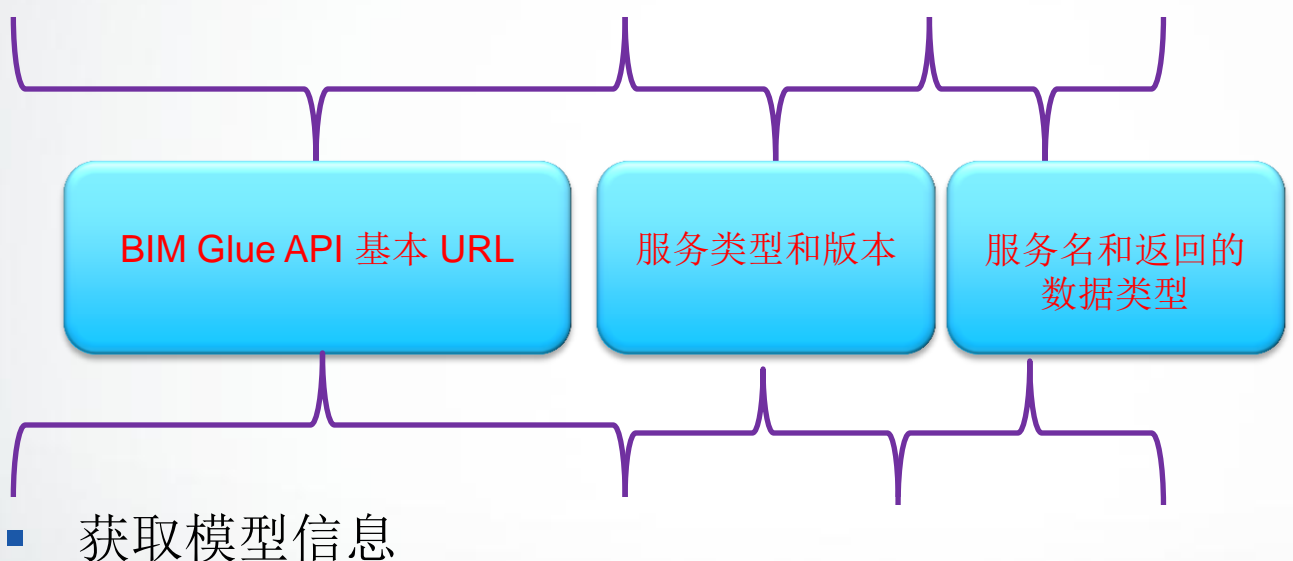

https://b4.autodesk.com/api/model/v1/info.xml?

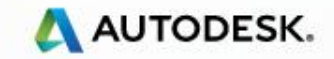

# **Glue API** web service 发送请求的url<br> **Glue**

 获取某模型信息 https://bim360.autodesk.com/api/model/v2/info.json?

> company\_id={公司Id} & api\_key={api 秘钥} & auth\_token={口令} & timestamp={时间戳记} 签名 & model\_id={模型id} & version\_id={版本id}

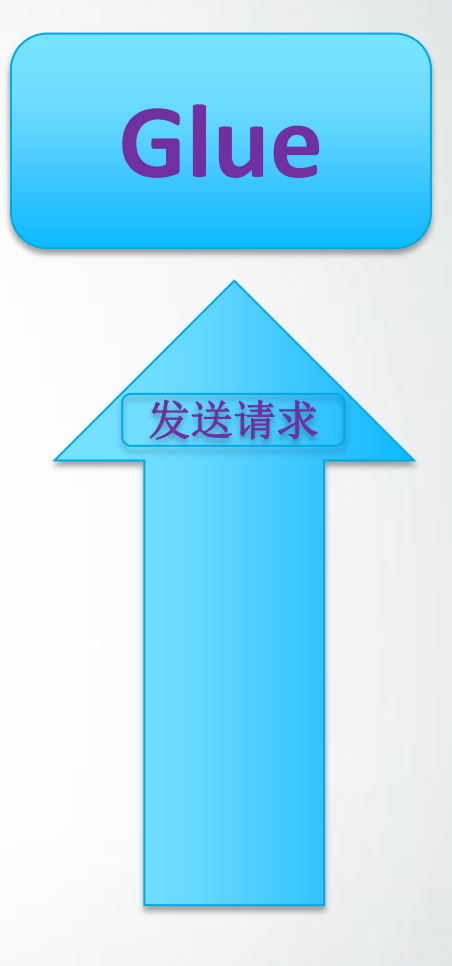

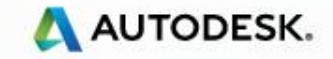

# **Glue API** web service 获得响应 - json<br> **Glue**

"project\_list":

```
"folder tree":null,
  "project_roster":null,
  "project_id":"The BIM 360 Glue Project ID",
  "project_name":"The name for the project (URL Encoded)",
  "company_id":"The Company ID for the Project",
  "created_date":"The date the Project was added",
  "modify_date":"The date the Project name was last modified",
  "start_date":"The date the Project was started",
  "end date":"The date the Project ends",
  "last_activity_date":"The last date there was Project activity"
 },
  "folder tree":null,
  "project roster":null,
  "project_id":"The BIM 360 Glue Project ID",
"page":1,"page_size":2,
"total_result_size":2,
```
获取响应

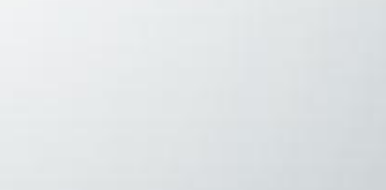

"more\_pages":0

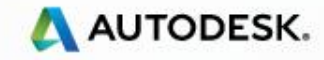

### **Glue API** 显示组件

- 支持 IE, Google Chrome, 和 Firefox.
- 基于Autodesk现有的技术。使用 Navisworks viewer内核
- 可操作选择集
- 显示流程

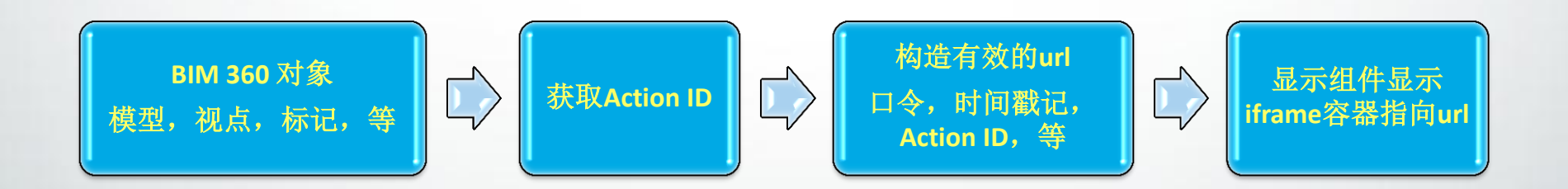

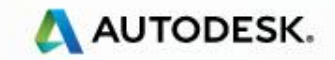

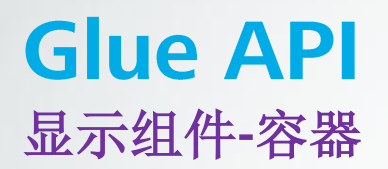

```
<iframe title="BIM 360 Glue Viewer Component" width="800" height="600"
src="glue_display_component_url..."
                                        frameborder="0"
allowfullscreen></iframe>
```

```
URL +=https://b2.autodesk.com? + 
"api_key=" + api_key +
"&timestamp=" + timestamp +
"&sig=" + sig +
"&company_id=" + company_id +
"&auth token=" + auth token +
"&runner=embedded/#" + company_id + "/" + project_id +"/" + model_id
```
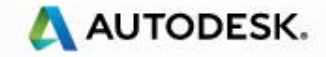

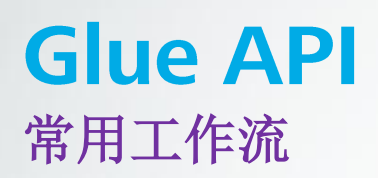

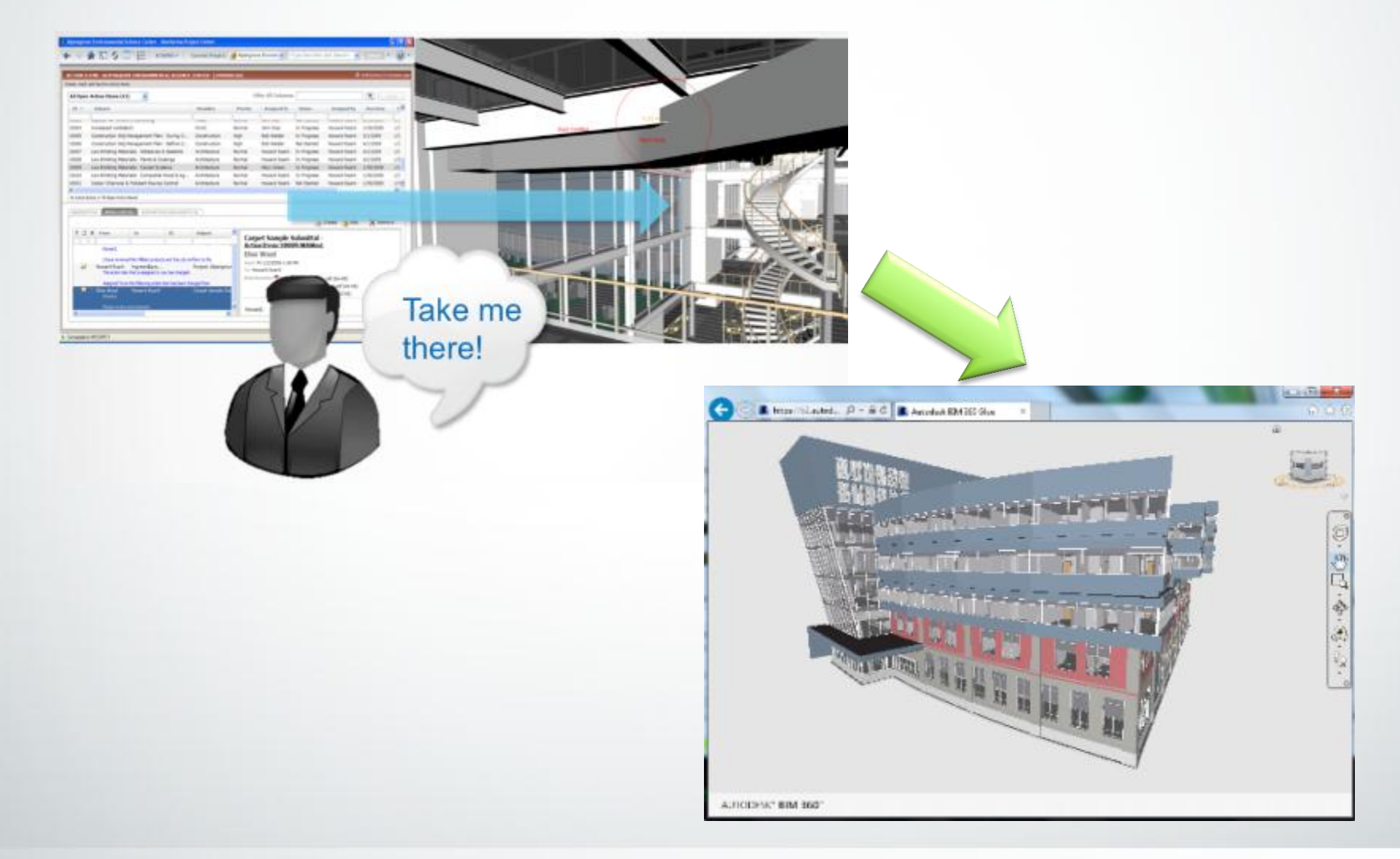

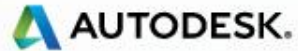

#### **Glue API** 客户案例 - COINS

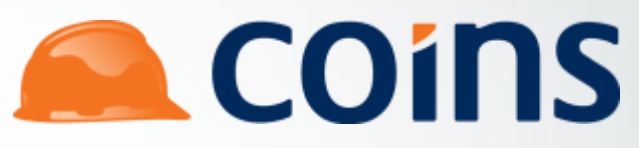

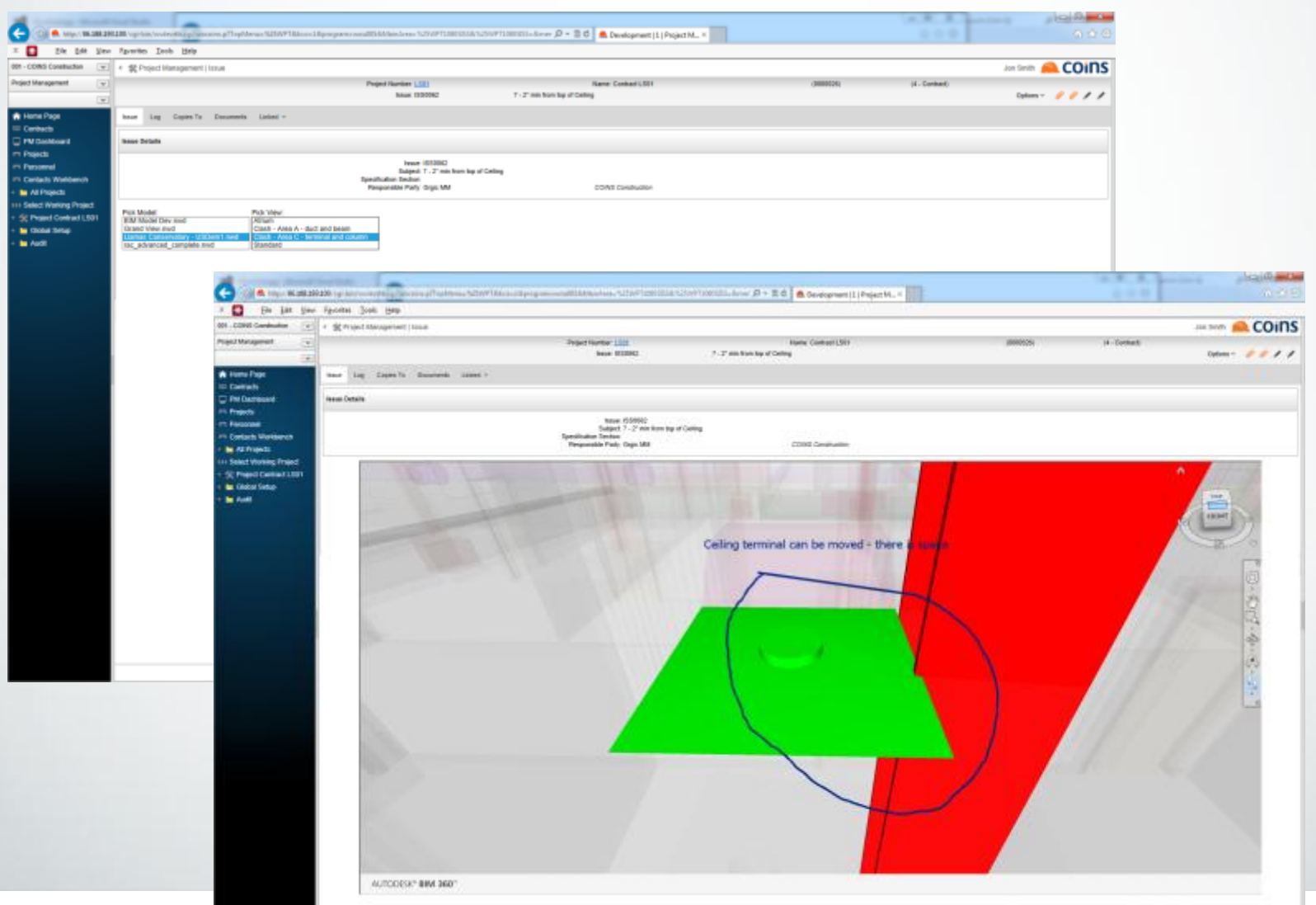

© 2013 Autodesk

**INSTRUST AUTODESK** 

#### **Glue API** 客户案例 - IMAGINiT

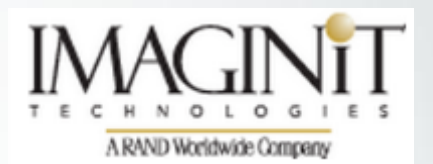

#### IMAGINiT[与](http://online.wsj.com/article/PR-CO-20140520-906613.html)Autodesk BIM 360 Glue [集成](http://online.wsj.com/article/PR-CO-20140520-906613.html)

IMAGINiT Clarity 2015 能自动的提交Revit模型到Glue, 用户可以直接在 里查看模型。通过这样的无缝链接,以前多工种的数据聚合一步搞 定。这样的功能进一步的提升项目协作,减少设计错误,增加盈利。

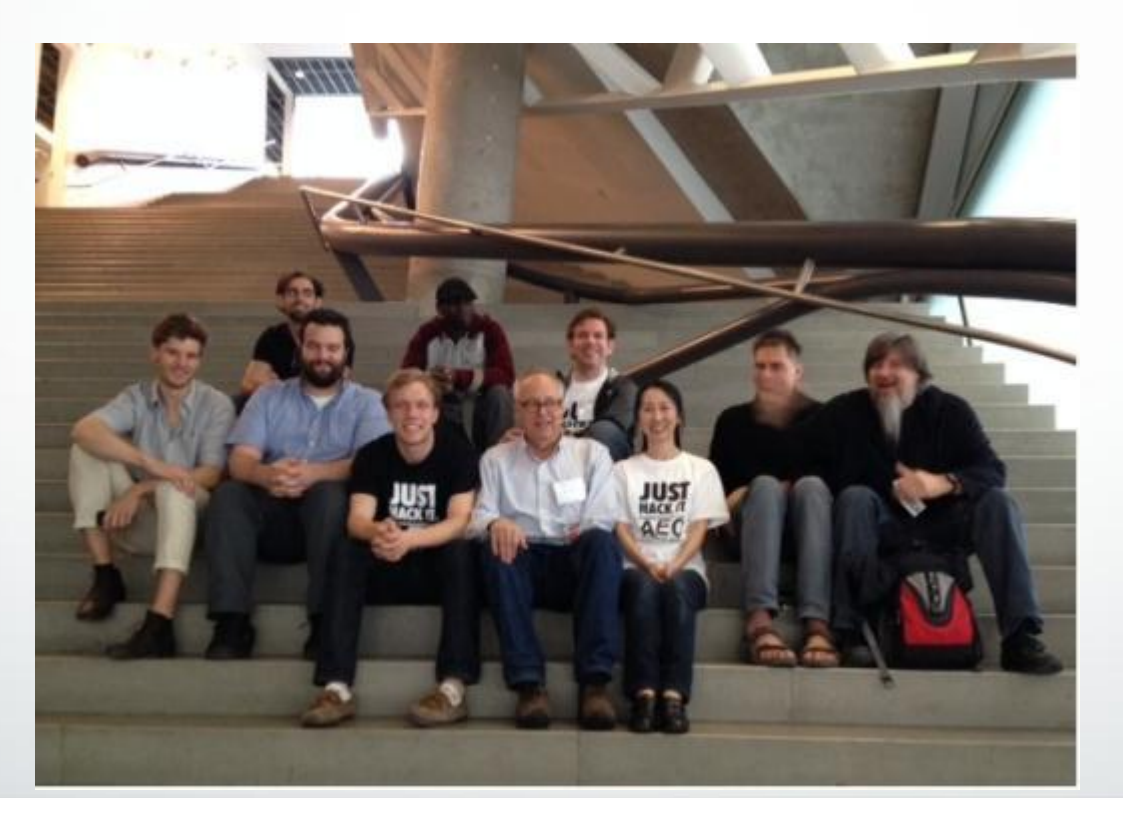

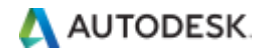

 $\sqrt{\Box$  Log In x and the state of the

 $\epsilon \rightarrow c$  D localhost:23001/Login.aspx

**....** Apps © SF **M** ADN <mark>● Bug 및 Jira 図 OneSearch ■</mark> Typepad B Autodesk - Dev... Medit 図 OneSearch B 新建标签页 ♪ イ Autodesk Secur... \* ListObjectsRequ... MMy Account -- ... B Submit Form M https://console.... A Help: System

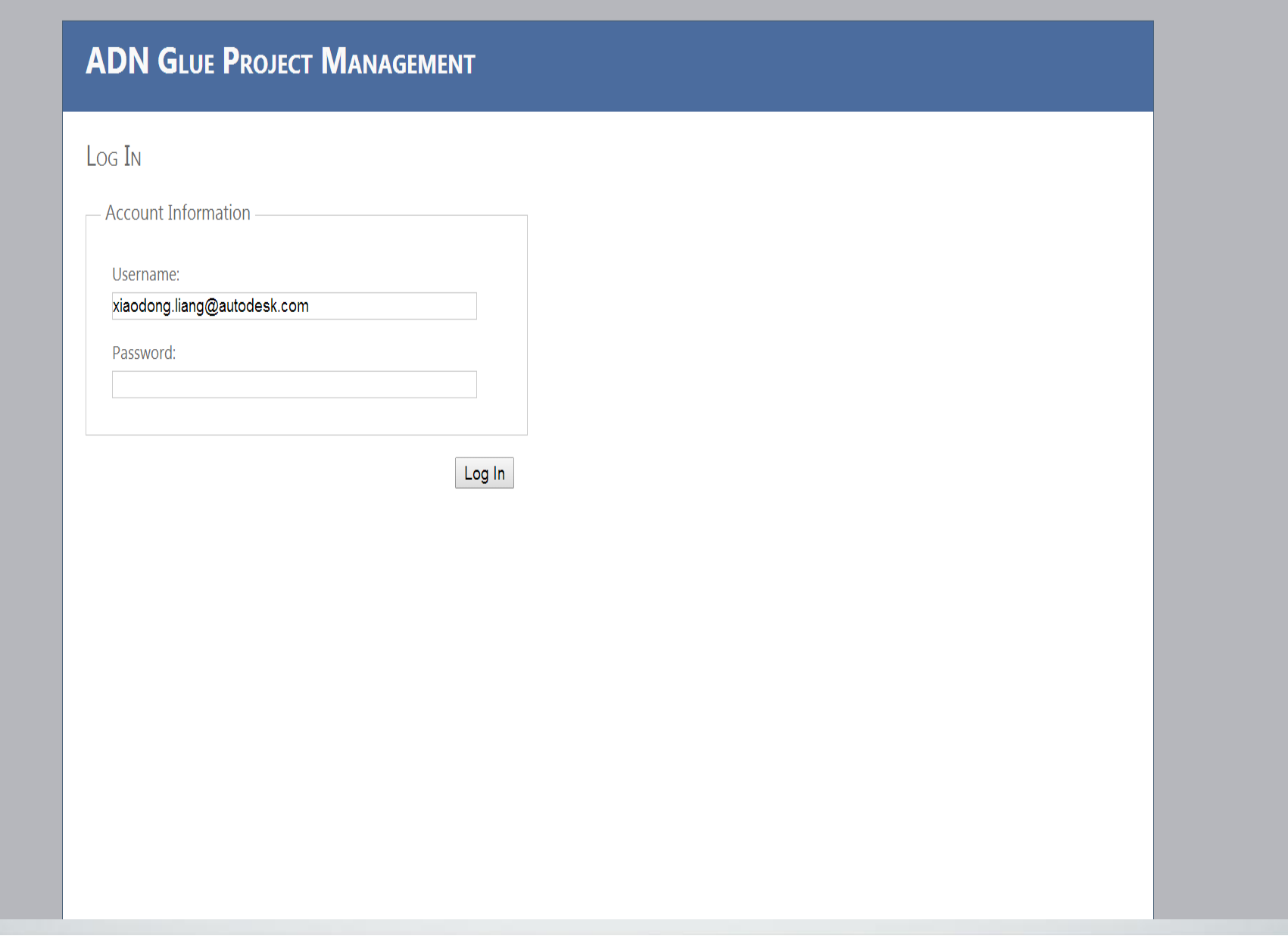

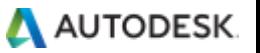

 $\begin{bmatrix} - & 1 & 1 \\ 1 & 1 & 1 \end{bmatrix}$ 

 $\boxed{a \sqrt{2}}$  =

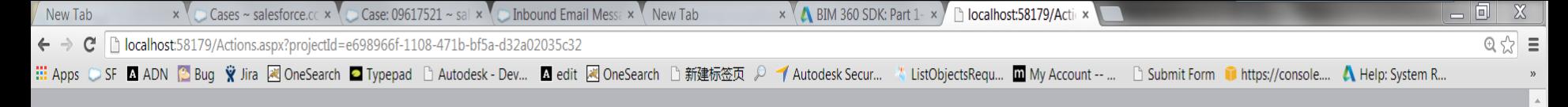

#### **GLUE SDK - WEB APP SAMPLE**

#### Projects

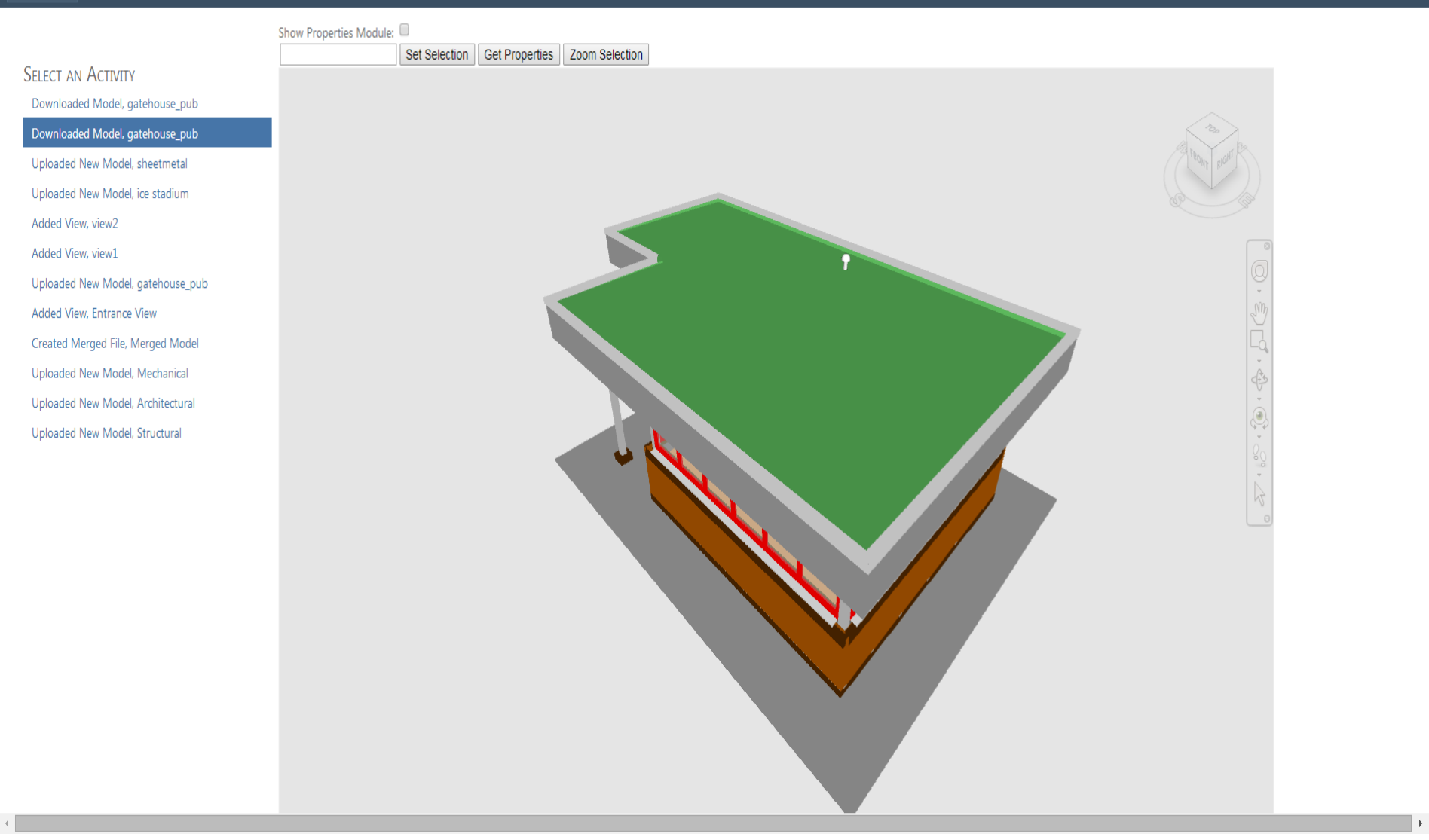

Autodesk Confidential Information

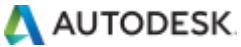

Welcome xiaodong.liang@autodesk.com! [ Log Out ]

# Field API

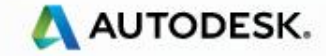

### **Field API** 工作流

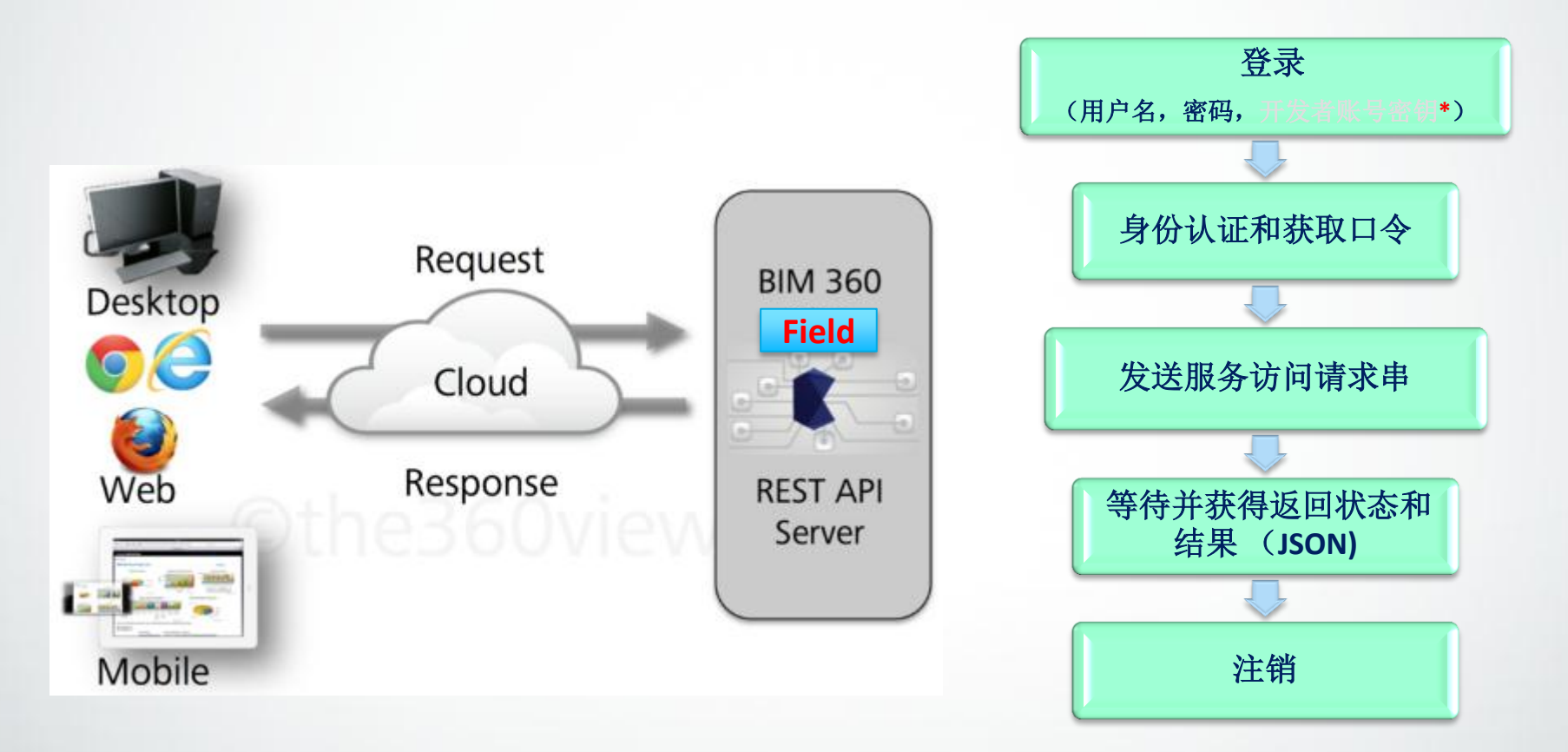

\* 目前只需要用户名和密码使用,未来会需要API秘钥,时间戳记等安全要素。

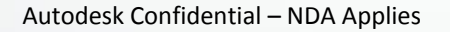

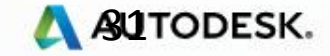

### **Field API** 服务端点地址

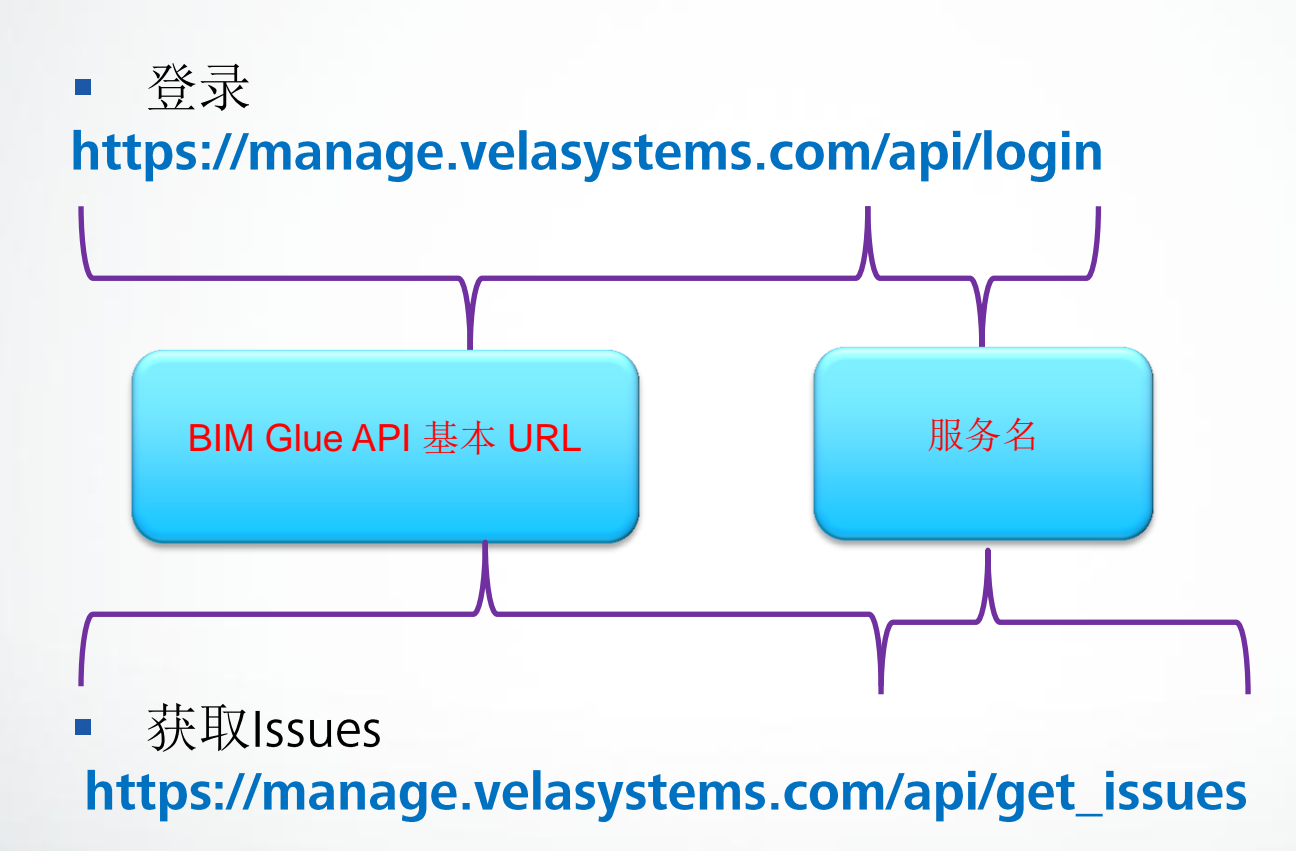

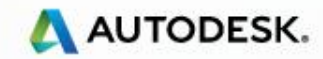

# **Field API web service 发送请求的url Field**

- 获取 Issue信息
- https://manage.velasystems.com/api/get\_issues? п ticket={口令} Sproject\_id={项目ld} &issue\_filter\_id={Issue 过滤条件}

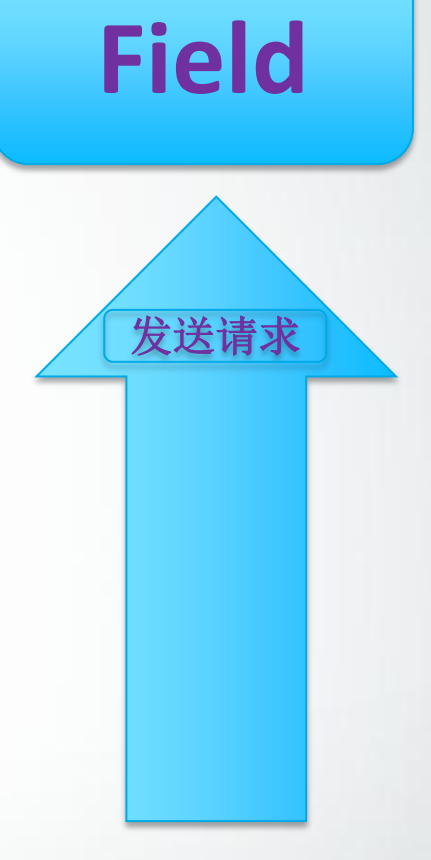

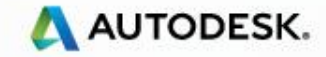

# **Field API**

# **Web service** 获得响应 - json<br>
Viewer Trext

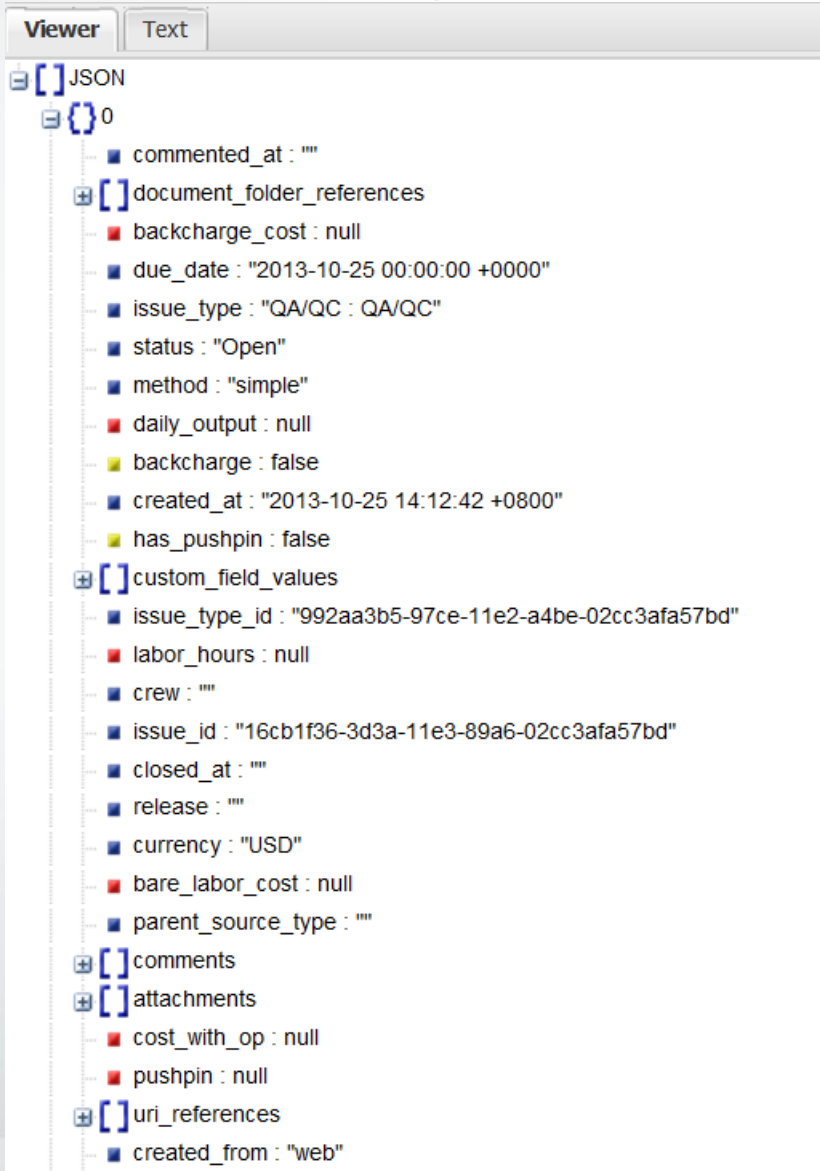

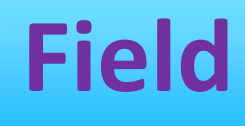

# 获取响应

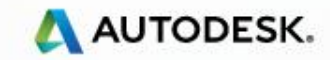

### **Field API** 常用场景

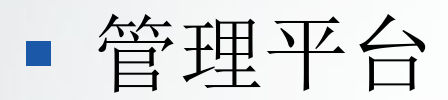

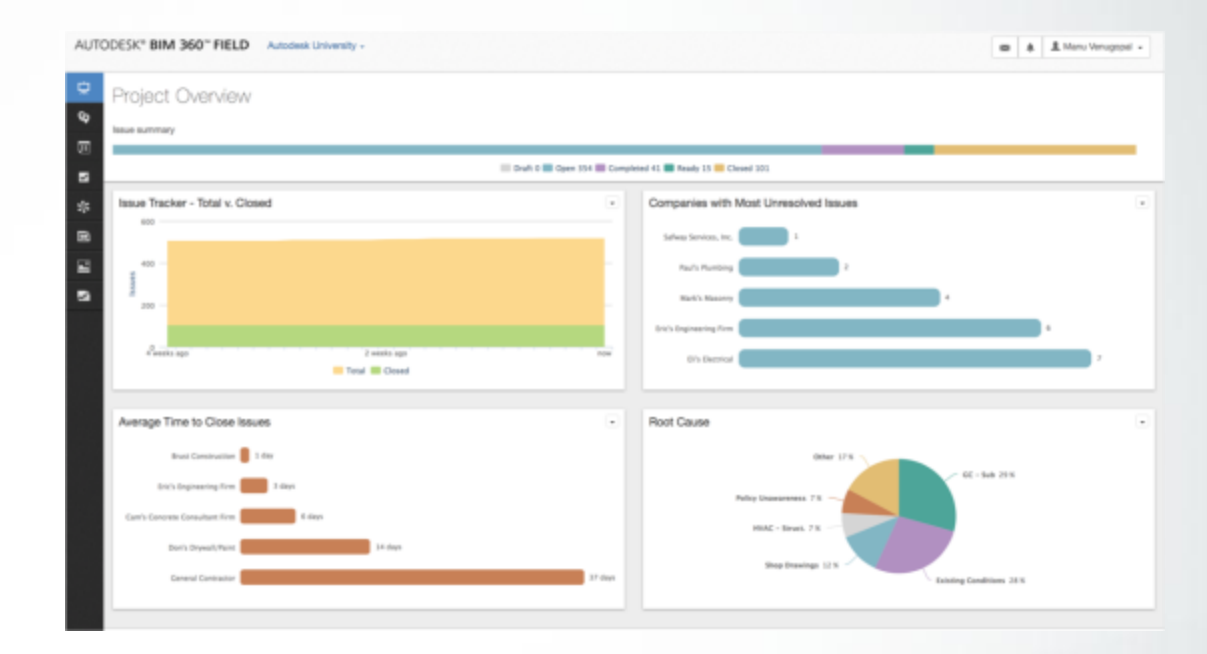

# 集成环境 [例](http://www.youtube.com/watch?v=bbz09wjogBU): Vault[与](http://www.youtube.com/watch?v=bbz09wjogBU)Field[集成](http://www.youtube.com/watch?v=bbz09wjogBU)

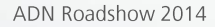

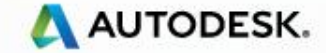

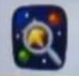

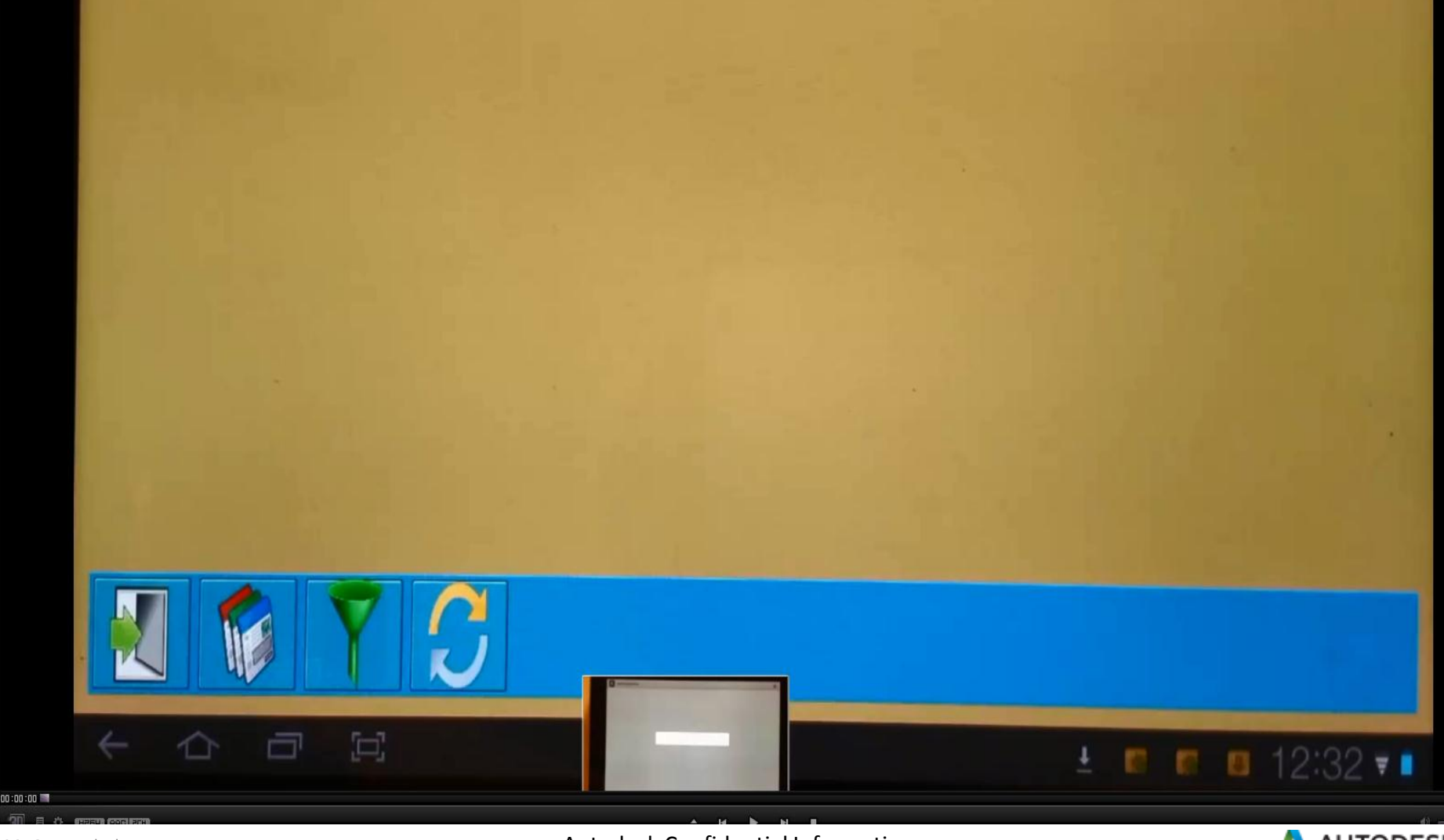

© 2013 Autodesk

Autodesk Confidential Information

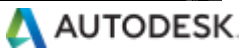

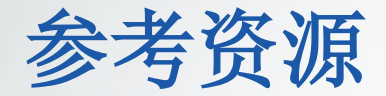

### ■ Glue [和](http://the360view.typepad.com/) Field [博客](http://the360view.typepad.com/)

- Glue [产品在线帮助](http://help.autodesk.com/view/BIM360/ENU/?contextId=HID_new_in_glue)
- Glue API [在线帮助](http://b4.autodesk.com/api/doc/index.shtml)
- Field [产品在线帮助](http://help.autodesk.com/view/BIM360/ENU)

■ Field API[在线帮助](http://s5.parature.com/link/portal/15108/15138/ArticleFolder/31/Technical-Resources)

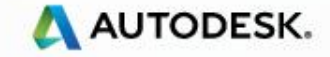

# AUTODESK

Autodesk is a registered trademark of Autodesk, Inc., and/or its subsidiaries and/or affiliates in the USA and/or other countries. All other brand names, product names, or trademarks belong to their respective holders. Autodesk reserves the right to alter product and services offerings, and specifications and pricing at any time without notice, and is not responsible for typographical or graphical errors that may appear in this document.

© 2013 Autodesk, Inc. All rights reserved.